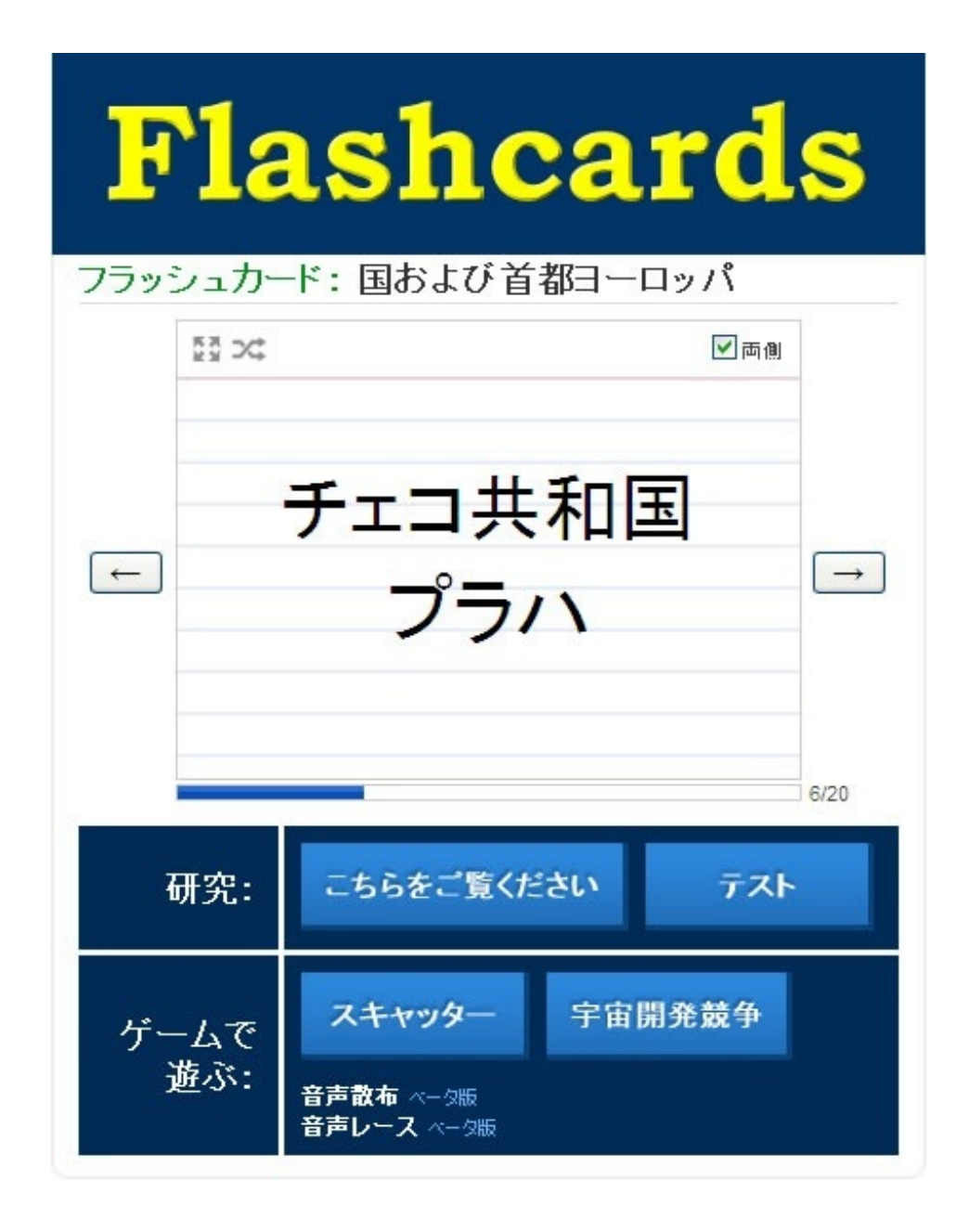

## iPad スマートフォン PC 対応

多機能 暗記学習ツール

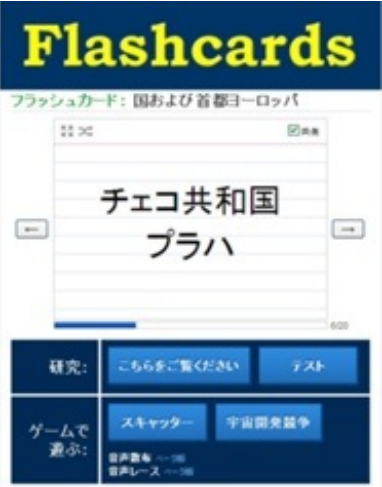

( ↑ 自動翻訳されたメイン画面)・・・「原文のページを表示」の ボタンをクリックしてから学習してください。

- ●フラッシュカード(暗記カード)・・・矢印キーで移動します。
- ●Learn(学習カード)・・・確認問題です。
- ●Test (○×/選択/入力のWebテスト)··· 数種類のWebテストです。
- ●Scatter(スキャッターゲーム)···お互いに対応する項目をドラッグすると消えます。
- ●Space Race(宇宙レースゲーム)・・・スクロールする問題の答を入力してください。
- ●リスト印刷・・・一覧表が印刷できます。
- ●単語カード印刷・・・単語カードが印刷できます。
- ●テスト・・・テスト問題の作成とプリント作成ができます。 (問題内容・問題数・問題形式が簡単に変更できますので、 Webテスト作成ツール・プリント作成ツールとしても活用できます。)

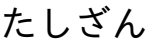

## [たしざん](http://quizlet.com/3347666)